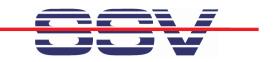

1

## Developing Linux-based Embedded Networking Gateways

Kerstin Gerhardt SSV Embedded Systems Heisterbergallee 72 D-30453 Hannover kge@ist1.de

SSV-

#### Agenda (What can you expect?)

- > Short introduction of the author and the experiences ...
- > The basic idea behind Ethernet ...
- > The basic idea behind gateways ...
- Some gateway sample applications ...
- > ... Reverse Router, Reverse Proxy, Remote Access ...
- > ... IP Packet Filter, Com Port Redirector ...
- > Web-based user interface ...
- > Sample platform for embedded gateway applications ...

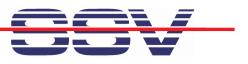

#### Who is SSV Embedded Systems?

"SSV Embedded Systems" is a scope of business of SSV Software Systems GmbH. In this business unit the product lines Single Board Computers, Industrial Terminals and Gateways are summarized.

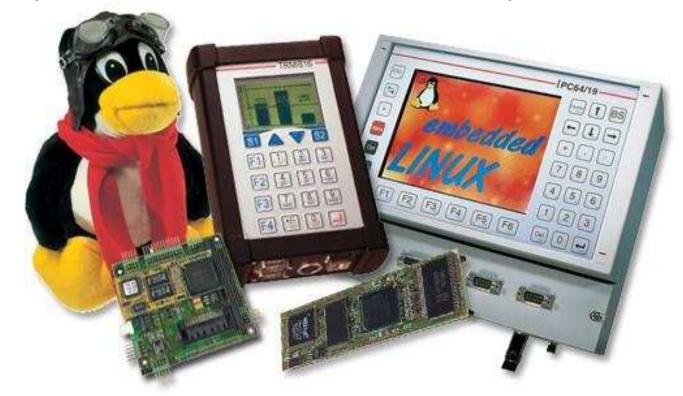

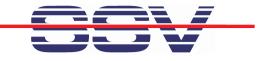

#### **Ethernet Basics**

The basic idea for Ethernet is to connect computers and peripherals within a local area (office and industrial environment).

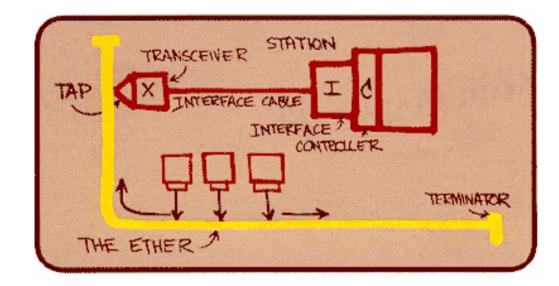

- Ethernet started as a bus-based technology. Today, Ethernet uses a star topology with infrastructure components.
- > Ethernet is very fast (100 Mbps, 1 Gbps, 10 Gbps) ...

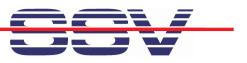

#### The Basic Idea Behind Gateways ...

In the industrial environment, not everything is Ethernet-ready. There are special field bus systems, RS232-based point-to-point ...

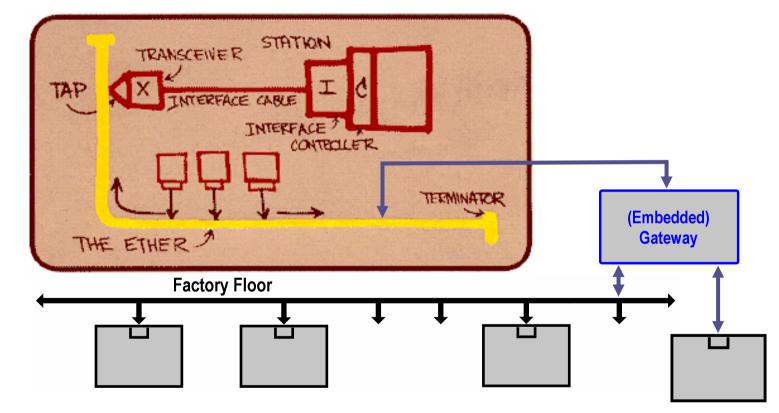

> There are also some special wireless technologies (i.e. WSNs) ...

SSV-

## **Embedded Gateway Application ...**

Reverse Router: The reverse router allows access from the Internet to networked embedded devices ...

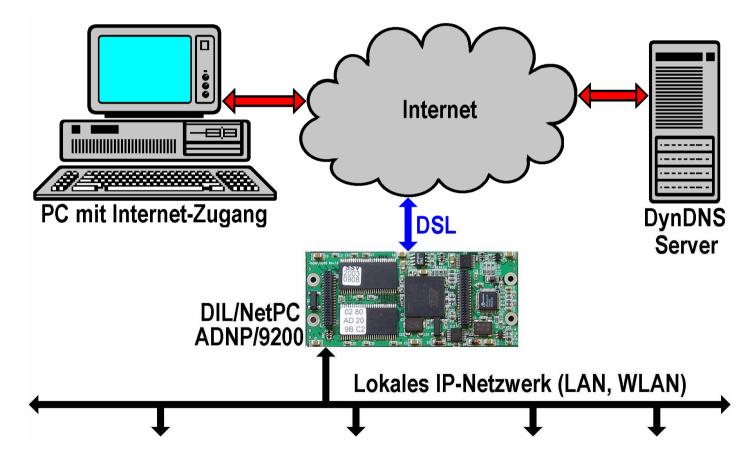

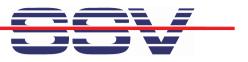

Reverse Proxy: The reverse proxy server protect networked devices against unauthorized access and usages ...

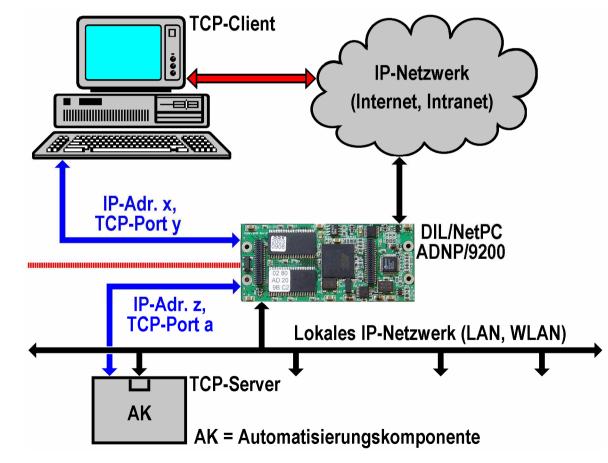

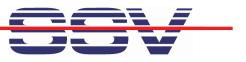

Remote Access: Remote access allows the usages of the hardware and software resources (i.e. the Linux command line) ...

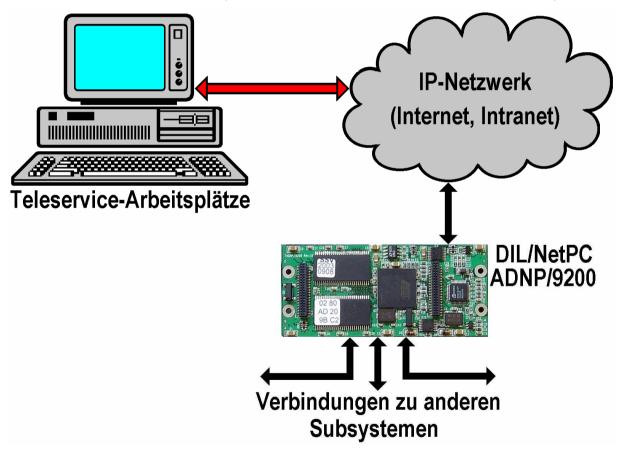

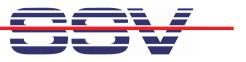

IP Packet Filter: Packet filtering is fire walling. This feature allows to filter each packet before forwarding to other IP-based interfaces ...

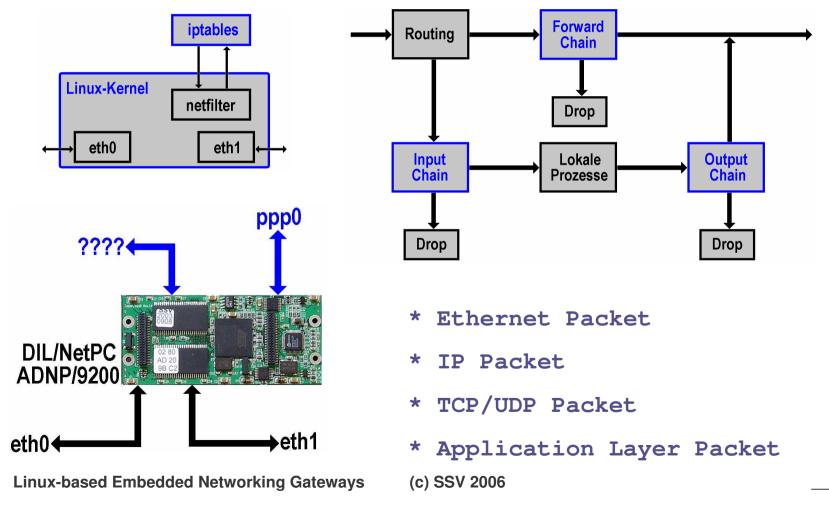

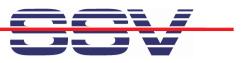

Com Port Redirector: A com port redirector connects a UART with a TCP socket. This is the basic for "serial-over-IP" ...

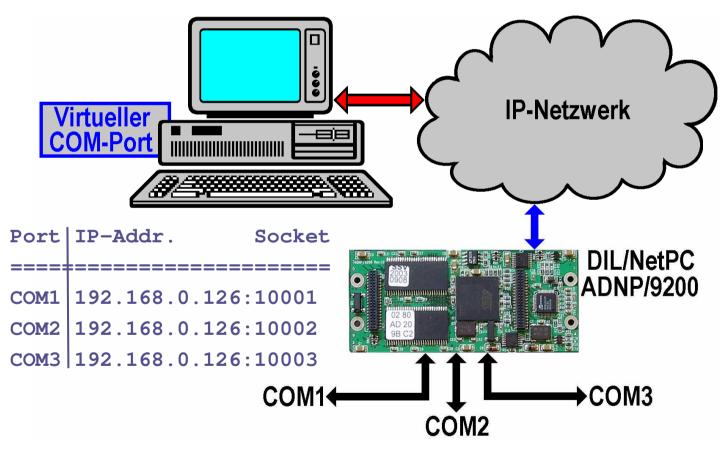

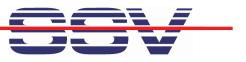

WSN Gateway: Wireless Sensor Networks (WSNs) are the base for metering, condition monitoring and many other tasks ...

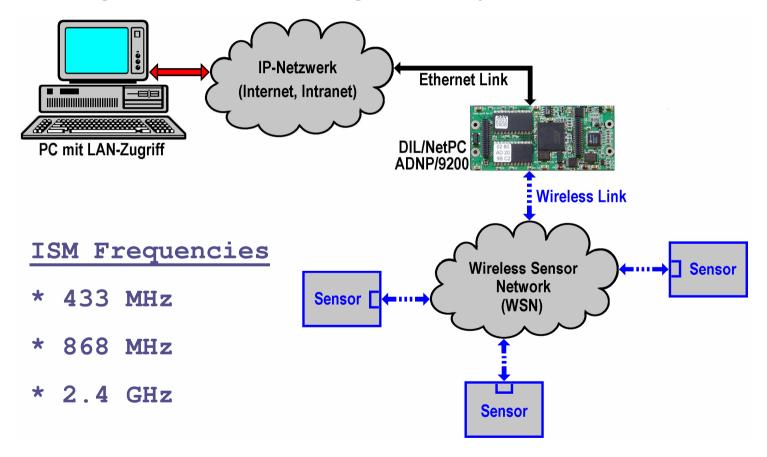

(c) SSV 2006

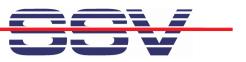

Data Logger: Data logging is not a real gateway application. This standard Linux feature is very helpful for many applications ...

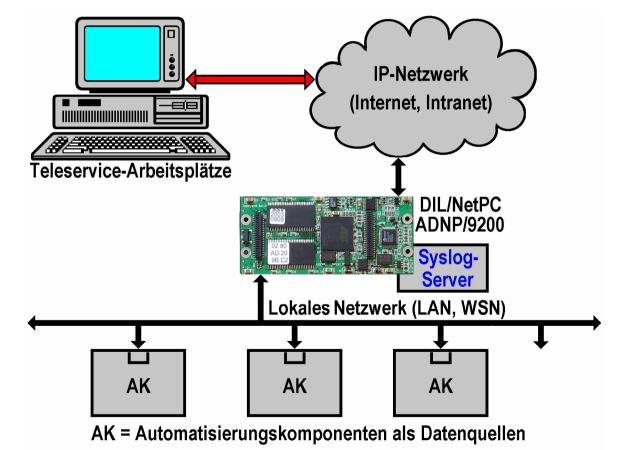

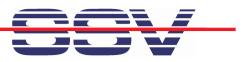

#### Web-based User Interface ...

The DynDNS configuration supports the reverse router. The setup defines the DNS name for your gateway and some other data ...

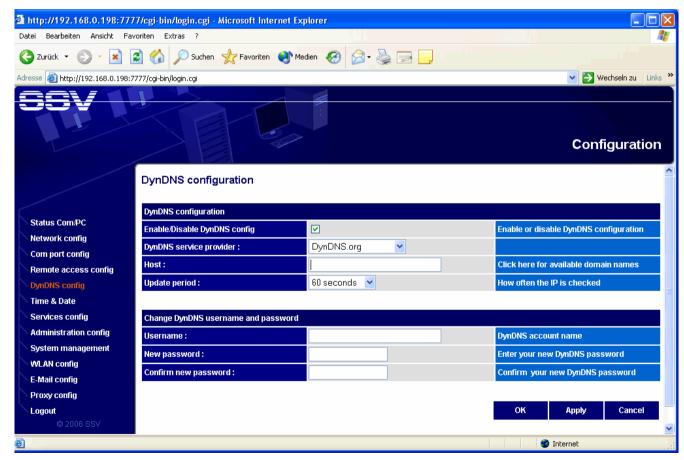

Linux-based Embedded Networking Gateways

(c) SSV 2006

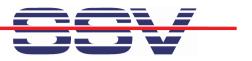

#### Web-based User Interface ...

The com port redirector setup connect the UART with a user-specific TCP socket number ...

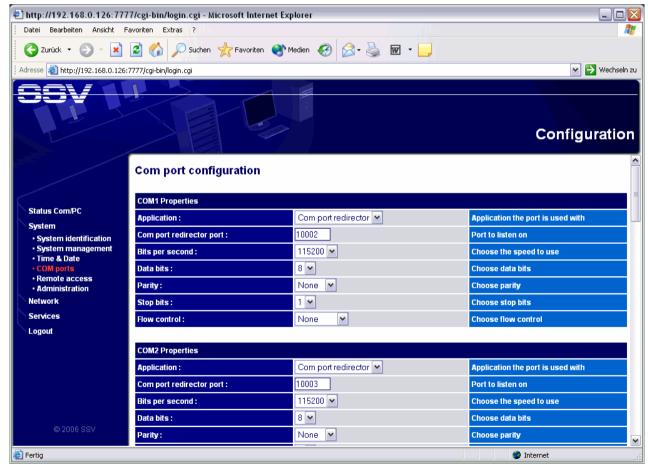

Linux-based Embedded Networking Gateways

(c) SSV 2006

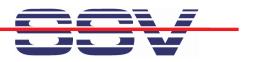

#### Web-based User Interface ...

The reverse proxy setup defines a HTTP(S) to HTTP proxy server to protect the internal embedded web servers ...

| 🗿 http://192.168.0.198:7777/cgi-bin/login.cgi - Microsoft Internet Explorer |                               |                                 |                                    |
|-----------------------------------------------------------------------------|-------------------------------|---------------------------------|------------------------------------|
| Datei Bearbeiten Ansicht Fa                                                 | voriten Extras ?              |                                 | 🕂 🕂 🖉 🖉 🖓 🖓 🖓 🖓 🖓 🖓                |
| 🌀 Zurück 🝷 🕥 🚽 😰 🏠 🔎 Suchen 🌟 Favoriten 🔇 Medien 🊱 🔗 - 🌺 🚍 🔔                |                               |                                 |                                    |
| Adresse 🕘 http://192.168.0.198:7777/cgi-bin/login.cgi                       |                               |                                 | 💌 🄁 Wechseln zu 🛛 Links 🎽          |
|                                                                             |                               |                                 |                                    |
|                                                                             |                               |                                 | Configuration                      |
|                                                                             | Proxy configuration           |                                 | ^                                  |
|                                                                             | Proxy configuration           |                                 |                                    |
| Status Com/PC                                                               | Enable/Disable proxy          |                                 | Enable or disable interface LAN1   |
| Network config                                                              |                               | _                               |                                    |
| Com port config                                                             | Proxy redirections            |                                 |                                    |
| Remote access config                                                        | 2 redirektion : HTTPS         | *: 4444 <=>192.168.0.102 : 7777 | edit delete                        |
| DynDNS config                                                               | 2 Teurrekuon. HTTP3           | . 4444                          |                                    |
| Time & Date                                                                 |                               |                                 |                                    |
| Services config                                                             | Create a redirection entry    |                                 |                                    |
| Administration config System management                                     | Encryption:                   |                                 | Use HTTPS encrypted tunnel         |
| WLAN config                                                                 | Listen on network interface : |                                 | Enter IP address and Port number   |
| E-Mail config                                                               | Relay to :                    |                                 | Enter IP address and Port number   |
| Proxy config                                                                |                               |                                 |                                    |
| Logout                                                                      | SSL certificate               |                                 |                                    |
| © 2006 SSV                                                                  | SSL certificate :             | Create                          | Create a SSL certificate for HTTPS |
| 🙆 Fertig                                                                    |                               |                                 | Internet                           |

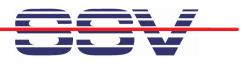

## **DIL/NetPC ADNP/9200**

DIL/NetPC with QIL-128 pinout and ESL 1.0 (Expansion Sandwich Layer) connector for wireless sensor network interfaces.

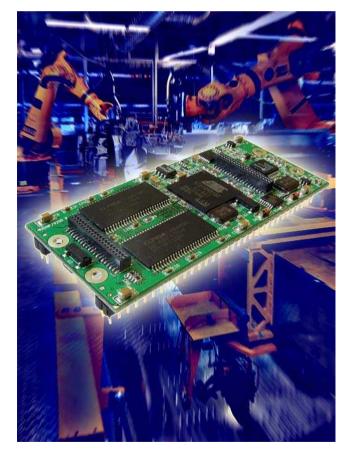

- > Atmel AT91RM9200 32-bit MCU
- > 180 MHz CPU clock
- ➢ 64 MBytes SDRAM
- > 32 MBytes Flash (with ISP support)
- > 2 x 10/100 Mbps Ethernet interfaces
- > 20-bit parallel I/O, 2 x UART
- 1 x USB host / 1 x USB device
- ➢ 80-pin ESL 1.0 expansion connector
- > 16-bit ISA-like expansion bus
- QIL-128 form factor

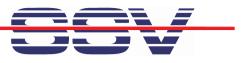

## **Evaluation Board DNP/EVA11**

The new evaluation board DNP/EVA11 allows the usage of the all ADNP/9200 features.

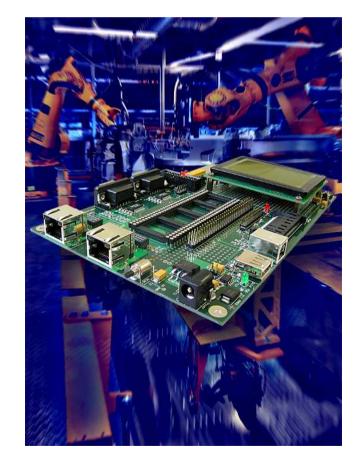

- 1 x QIL-128 socket for ADNP/9200
- 2 x RS232 Sub-D connectors
- ➤ 1 x 10/100 Mbps RJ-45 for LAN1
- ➤ 1 x 10/100 Mbps RJ-45 for LAN2
- LAN2 fiber optic option 100Base-FX
- 1 x CompactFlash socket
- > 1 x SD/MMC socket
- 1 x USB host connector
- > 1 x USB device connector
- > 1 x small graphic LCD 128 x 64 Dots

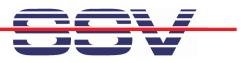

#### That's all ...

# Embedded Linux Gateways in Action ...

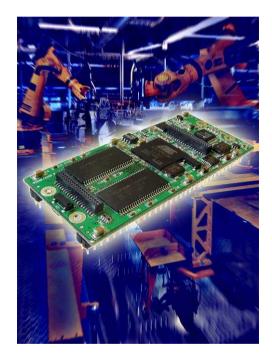

Thank you for your attention. kge@ist1.de Halle A6, Stand 617

Linux-based Embedded Networking Gateways

(c) SSV 2006